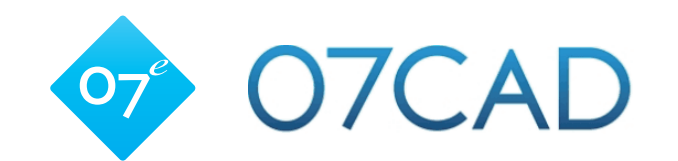

## 「ecpファイル」データの取り込み方法

# 07 部品ファイル (ecp ファイル)の使い方

タカショー パッケージプランサイトで配布される 07 部品ファイルの使い方を解説します。

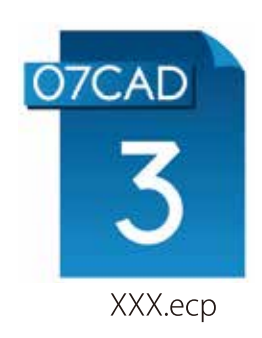

07 部品ファイルは、植栽セットやオリジナル製品、門ま わり・車庫まわりセットなど異なるレイヤの図形ひとまと めにパーツ登録するためのファイル形式です。 拡張子は「ecp」となります。

### ダウンロードした 07 部品ファイルの使い方

- 1) 07 部品ファイルを開きます。
- 1-1) 07部品ファイルをダブルクリックします。

07 部品ファイルをダブルクリックすると、O7CAD が立ち上がり ます。

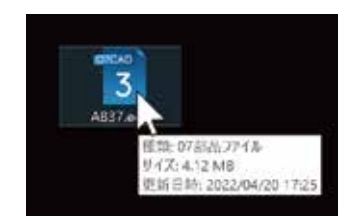

#### 2) 取り込み方法を選択します。

O7CAD で取り込み方法を尋ねるダイアログが開きますので、方法を選択します。

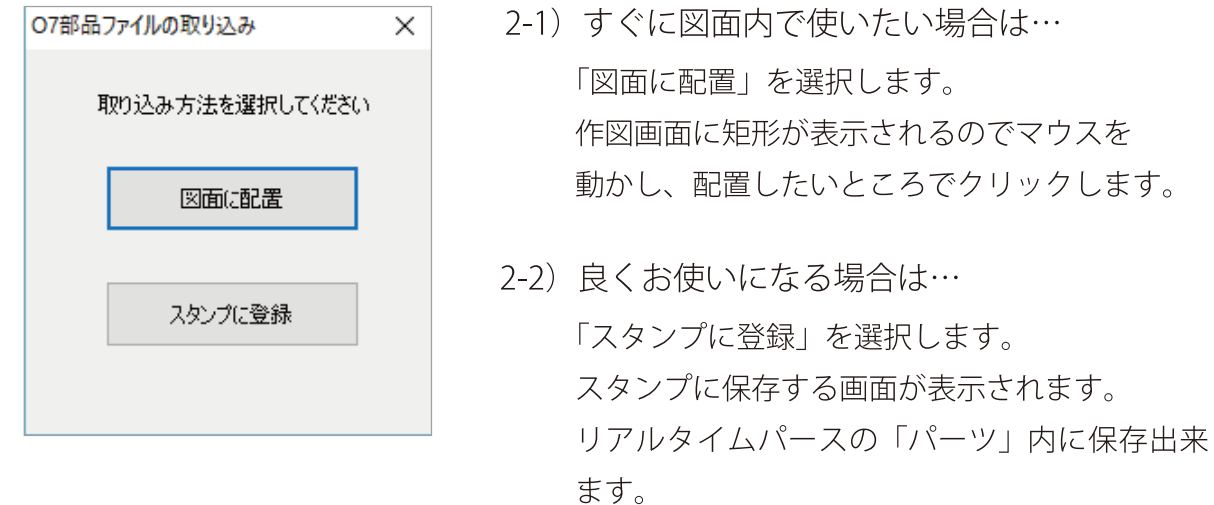

#### 3) その他の取り込み方法

07部品ファイルをO7CADの作図図面内にドロップして取り込む事も出来ます。 その後の操作は、ダブルクリックした場合と同じとなります。

#### 4) タカショーパッケージプラン用データ注意事項

- ※ 什様上の制限で、一部テクスチャは、角度やレンダリング方法の変更が必要となります。
- ※ 配布データに光源は含まれておりませんので、夜景を表現する際は、手動で光源の設定が 必要となります。